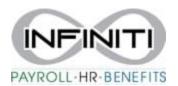

## **Employee Termination Instructions**

- 1. Search **Employee Termination** in the search bar.
  - i. \*\*add to My Favorites by selecting the three blue bars in corner\*\*

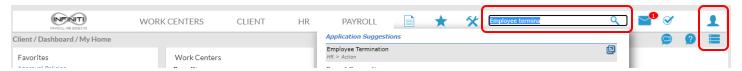

2. Select the underlined word **EMPLOYEE**, or start typing the employees name in the search bar.

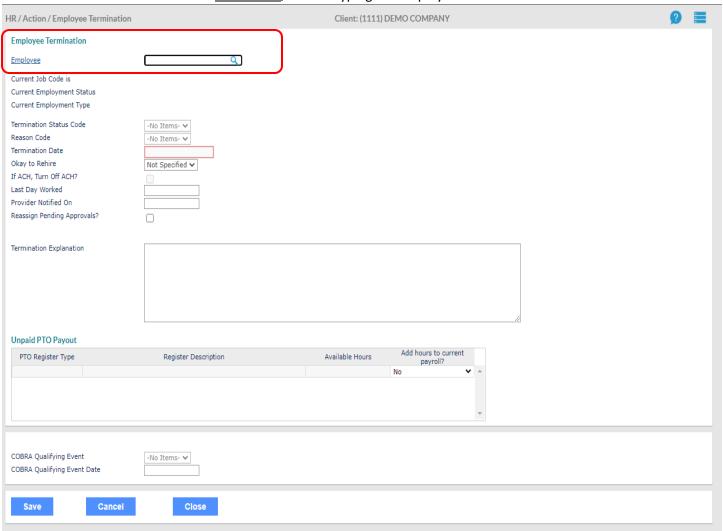

3. Select the drop down of **Termination Status** to **TERMINATED**. The **reason code**, select the best option, and enter the **Termination Date**. If you do not want to rehire the employee, choose **No** next to **Okay to rehire**. Please provide a **Termination Explanation**. This is very helpful when and if an employee files for unemployment. We may still have to contact you if more details are requested. Click **Save**. The terminated employee will still populate on the current timesheet, however, will not populate on the subsequent timesheets.

| HR / Action / Employee Termination                    |                      |             | Client: (1111) DEM | 10 COMPANY                  |
|-------------------------------------------------------|----------------------|-------------|--------------------|-----------------------------|
| <b>Employee Termination</b>                           |                      |             |                    |                             |
| Employee                                              | Y72434 Q             | BONJOVI JON |                    |                             |
| Current Job Code is                                   | 131                  | PERMEE      |                    |                             |
| Current Employment Status                             | ACT                  |             |                    |                             |
| Current Employment Type                               | PT                   |             |                    |                             |
| Termination Status Code                               | Select               | \           |                    |                             |
| Reason Code                                           | Select V             | 1           |                    |                             |
| Termination Date                                      | 50,000               | J           |                    |                             |
| Okay to Rehire                                        | Not Specified ✔      |             |                    |                             |
| If ACH, Turn Off ACH?                                 |                      |             |                    |                             |
| Last Day Worked                                       |                      |             |                    |                             |
| Provider Notified On                                  |                      |             |                    |                             |
| Reassign Pending Approvals?                           |                      | )           |                    |                             |
|                                                       |                      |             |                    |                             |
|                                                       |                      |             |                    |                             |
| Unpaid PTO Payout                                     |                      |             |                    |                             |
| PTO Register Type                                     | Register Description |             | Available Hours    | Add hours to curre payroll? |
| SI FT Sick Leave                                      |                      |             | 24.00 No           |                             |
| VAC VAC                                               |                      |             | 143.10 No          | )                           |
|                                                       |                      |             |                    |                             |
|                                                       |                      |             |                    |                             |
| COBRA Qualifying Event<br>COBRA Qualifying Event Date | -No Items- ✔         |             |                    |                             |
| Save Cancel                                           | Close                |             |                    |                             |